[Web](https://zhiliao.h3c.com/questions/catesDis/238)页面 **[张自成](https://zhiliao.h3c.com/User/other/22897)** 2019-03-29 发表

不涉及

客户通过WEB登录失败,报错如图。

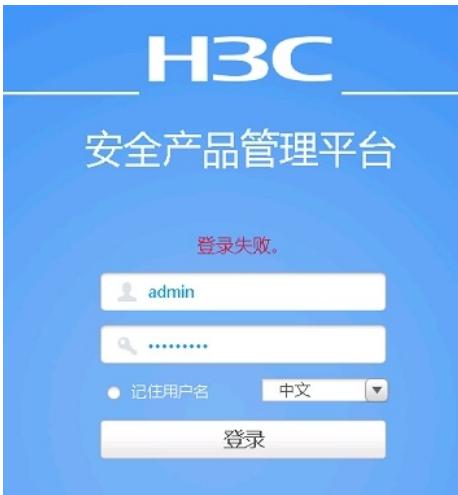

1、让客户更换PC和浏览器故障依旧

## 2、检测配置发现现场结合IMC做了AAA准入认证

adius scheme aaa

primary authentication 172.16.65.200

primary accounting 172.16.65.200

key authentication cipher \$c\$3\$oPdRAOzWXS5z/e7JsH3Eb9StFd9/pNhxwg==

key accounting cipher \$c\$3\$ar6gXOWS1BvPFls46CVBKlBBSX8eYogW7A==

user-name-format without-domain

nas-ip 10.10.100.201

```
#
```
domain admin

authentication login radius-scheme aaa local

authorization login radius-scheme aaa local

accounting login radius-scheme aaa local

#

domain default enable admin

## 3、手动添加默认授权故障依旧

role default-role enable network-admin

4、现场反馈同一个账号Telnet是可以通过认证的,怀疑是IMC的设置不正确。

检测设置发现没有http和https的登录类型

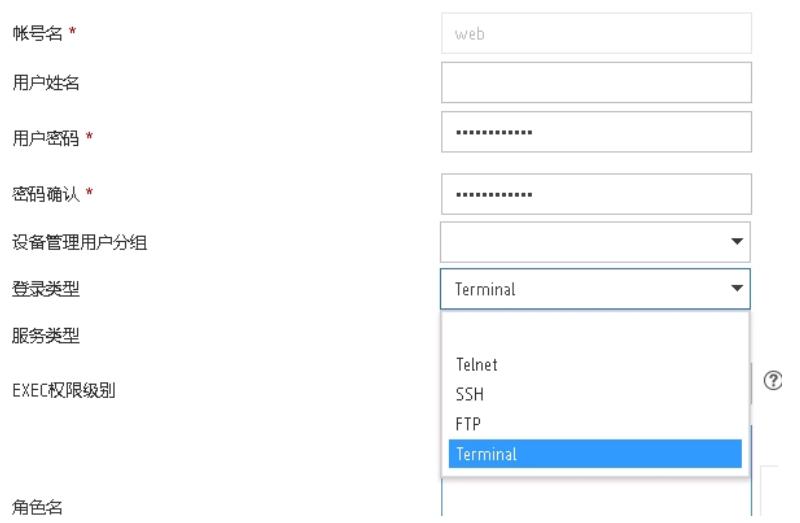

同业务侧确认无单独http和https登录类型,选择默认空白即可,Terminal表示console方式。

总结:

如果是本地local认证方式,需要手动设置service-type 为http或者https

local-user admin class manage

password hash \$h\$6\$IFxtfG+yyJNEYpH+\$+c8Q9r24WLj2QzhM3lnOIFZUQ9qBFB7HrY0a69SKa2od/ckN08 W3PdrqtbSMBxDhP8eWAWGjABN1rRlMMC/a1A==

service-type ssh telnet terminal https

authorization-attribute user-role network-admin

如果是AAA认证方式,则需要在服务器侧设置相应的登录类型